## **Лабораторна робота № 12**

**Тема.** Одновимірні масиви. **Мета.** Формування вмінь і навиків програмування алгоритмів обробки одновимірних масивів. Закріплення вмінь і навиків використання функцій вводу-виводу. Застосування вмінь і навиків програмування алгоритмів лінійної, розгалуженої та циклічної структури.

#### **Контрольні запитання.**

- 1. Як описується масив у програмі? Як вказується тип елементів при оголошенні масиву?
- 2. До чого призводить під час виконання програми відсутність попереднього опису масиву і в яких випадках?
- 3. Як функціонують алгоритми знаходження в масиві елемента та його індексу, що має задані властивості?
- 4. Як функціонують алгоритми пошуку та сортування елементів в масиві?
- 5. Як у впорядкований масив дописати новий елемент без порушення впорядкування?

### **Завдання.**

**1. Скласти програму формування та друку масиву з 10 цілочисельних елементів проміжку [а,b] і визначення їх суми.**

Вимоги до програма:

- числові значення *a* та *b* ввести за допомогою оператора присвоєння;
- масив формувати за допомогою оператора присвоєння з використанням датчик випадкових чисел;
- результати формування вивести в одному діалоговому вікні, вказавши для кожного елемента масиву його індекс та значення.

*Варіанти:*

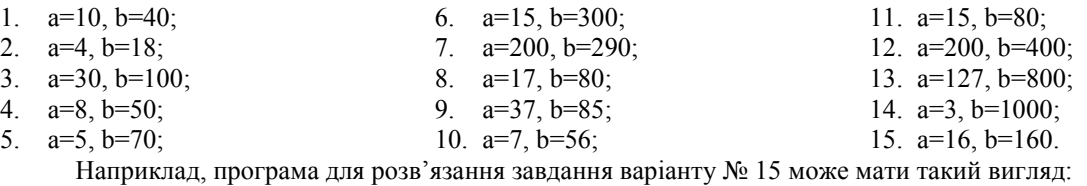

```
int i;
```

```
double a=16, b=160;
string s="";
povtor:
if (!inputDouble(ref а, "Введіть мінімальне значення"))
 return;
if (!inputDouble(ref b, "Введіть максимальне значення"))
 return;
int N=10;
double[] mas;
double suma;
mas=new double[N];
Random rnd = new Random();
for(i=0; i< N; i++)mas[i]=a+rnd.NextDouble()*(b-a);
suma=0:
foreach(double k in mas)
 suma+=k;
s = \frac{mn}{2}for(i=0; i<N; i++)s+="mas["+i.ToString()+"]="+mas[i].ToString()+Strings.Chr(13);
if (MessageBox.Show(s + Strings.Chr(13) + "Сума: " + suma.ToString() + "\n\nГенерувати ще?", "Результати",
                     MessageBoxButtons. YesNo) == DialogResult. Yes)
 goto povtor;
```

```
-3
```
- **2. Скласти програму для розв'язання поставленого завдання.** Вимоги до програми:
- елементи послідовностей зберігати в одновимірних масивах;
- числові значення елементів масиву та параметри обчислень ввести з клавіатури з відповідною перевіркою коректності типів та даних;
- для обробки елементів масиву використати оператори циклу;
- результати обчислень вивести в одному діалоговому вікні.

# *Варіанти:*

- 1. Серед 10 чисел послідовності є додатні і від'ємні. Скласти програму формування нової послідовності, що містить квадратні кореня з додатних чисел і кубічні корені з недодатних чисел вихідної послідовності;
- 2. Дано п'ять пар значень змінних х та у. Відшукати пару (х;у), при якій вираз Зх-4у+5 приймає найбільше значення;
- 3. Знайти середнє значення 6 чисел;
- 4. Дано 7 дійових чисел. Надрукувати квадрати тих чисел, які за абсолютною величиною не перевищують числа М;
- 5. Дано 6 дійсних чисел. Визначити синус суми модулів цих чисел;
- 6. Дано 5 дійсних чисел. Обчислити квадратний корінь з модуля їх добутку;
- 7. Дано 8 дійсних чисел. Обчислити суму квадратів різниць коренів з модулів чисел та самих чисел;
- 8. Дано 7 дійсних чисел. Обчислити подвоєний квадрат їх суми;
- 9. Дано 5 дійсних чисел. Обчислити суму квадратних коренів модулів цих чисел;
- 10. Дано послідовність з 7 цілих чисел. Обчислити суми кожного елемента послідовності з попередніми елементами;
- 11. Дано 8 дійсних чисел. Обчислити кубічні корені з квадратів цих чисел;
- 12. Дано 7 дійсних чисел і натуральне число n. Знайти середнє арифметичне цих чисел за виключенням елемента з індексом n;
- 13. Дано 9 дійсних чисел. Обчислити середнє геометричне тих елементів послідовності, що передують першому від'ємному числу;
- 14. Дано 8 цілих чисел, які є величинами градусної міри кутів. Знайти величини відповідних кутів в радіанах;
- 15. Дано 10 дійсних чисел. Обчислити їх суму та добуток;
- 16. Визначити всі відстані між чотирма точками площини, що задаються декартовими координатами. Наприклад, програма для розв'язання завдання варіанту № 15 може виглядати так:<br>static void Main(string[] args)

```
₹
   int i, n=10;
   if (!inputInt(ref n, "Введіть кількість елементів масиву"))
        return;
   Double[] mas = new double[n];
   for (i = 0; i < n; i++)if (!inputDouble(ref mas[i], "Введіть " + i.ToString() + "-й елемент масиву"))
            return:
   Double Suma, Dobutok;
   Suma = 0;
   Dobutok = 1;
   String rez;
   for (i = 0; i < n; i++)€
        Suma += mas[i];
       Dobutok *= mas[i];-1
   rez = "A\muя масиву" + Strings.Chr(13);
    for (i = 0; i < n; i++)rez += "mas[" + i.ToString() + "] = " + mas[i].ToString() + Strings.Chr(13);rez += "добуток елементів рівний: " + Dobutok.ToString() + "\n" + "сума становить " + Suma.ToString();
   MessageBox.Show(rez, "Результати обчислень", MessageBoxButtons.OK);
Þ
```
## **3. Реалізувати алгоритм пошуку всіх позицій входження елемента в масив (додатково 2 бали до рейтингу).**

При цьому фрагмент коду для пошуку позицій входження з консолі може бути, наприклад, такий:Console.Write("Введіть кількість елементів масиву: "); n=Convert.ToInt32(Console.ReadLine());  $Double[]$  mas = new double[n]; for  $(i = 0; i < n; i++)$ {Console.Write("Введіть " + i.ToString() + "-й елемент масиву: "); mas[i]=Convert.ToDouble(Console.ReadLine()); Þ

```
double element=7;
res = "";//реалізація послідовного пошуку
Console.Write("Введіть елемент для пошуку: ");
element = Convert.ToDouble(Console.ReadLine());
for (i = 0; i < n; i++)if (max[i] == element)<br>{if (res != "")<br>res += ", ";res += i.ToString();}
Console WriteLine(res==""?"Елемент '"+element.ToString()+"' в масиві відсутній":
                    "Позиції входження елемента '"+element.ToString()+"' в масив: "+res);
```

```
Console.ReadKey();
```
Реалізація такого ж пошуку (після введення масиву, як у задачі № 2) з діалогових вікон може бути, наприклад, така:

```
double element=7;
res = "";if (!inputDouble(ref element, "Введіть елемент для пошуку"))
 return;
for (i = 0; i < n; i++)if (mas[i] == element)
  {if (res != "")<br>res += ", ";
   res += i.ToString();\rightarrowMessageBox.Show(res==""?"Елемент '"+element.ToString()+"' в масиві відсутній":<br>"Позиції входження елемента '"+element.ToString()+"' в масив: "+res,
                    "Результати обчислень", MessageBoxButtons.OK);
```